# Appendix A: Simple Graphical Input and Output

Input and output using a text-based window were introduced in [Chap. 1](http://dx.doi.org/10.1007/978-1-4471-6317-6_1). They are simple and easy to implement while learning the concepts of a programming language and creating programs for oneself. However, when an application is written for customers, a user-friendly graphical user interface  $(GUI)$  is an important part of developing programs. In this appendix, a simple graphical window called a dialog box which displays a message to the user or requests input will be discussed.

# A.1 Message Dialog Boxes

Simple GUI-based output to display a message dialog box can be accomplished by using the showMessageDialog method which is a class method defined in the standard class JOptionPane. Here is a statement that calls the method:

```
JOptionPane.showMessageDialog(null, "Hello, World!");
```
The method passes two arguments. The first argument controls the location of the dialog box and is an object of Java standard class JFrame that represents a single window on the screen. For now, a reserved word, null, is passed which causes the dialog box to appear in the center of the screen. The second argument is the message to be displayed in the dialog box. When the statement above is executed, the dialog box shown below appears on the screen.

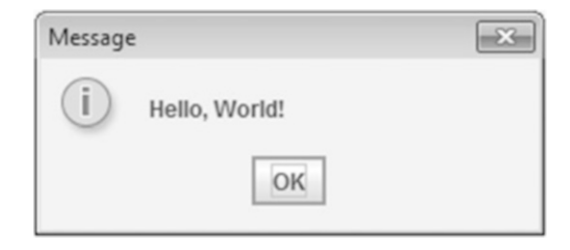

When the user clicks the OK button, the dialog box will close. If multiple lines of text need to be displayed, the control character  $\n\times$  can be used to separate the lines as in

```
JOptionPane.showMessageDialog(null, "Hello,\nWorld!");
```
which will result in the dialog box shown below:

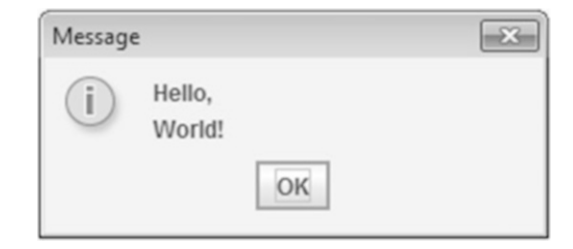

As can be seen, Hello, and World! are output on separate lines.

# A.2 Input Dialog Boxes

An input dialog box is a simple GUI-based input that can be created by using the showInputDialog method defined in the JOptionPane class. The following code shows how the showInputDialog method can be called:

JOptionPane.showInputDialog(null, "What is your first name?");

Just as with the showMessageDialog method, it sends a JFrame object and a String object as arguments. As before, the null value causes the dialog box to appear in the center of the screen. The second argument is a message displayed above a text field in the dialog box. The text field is an area in which the user can type a single line of input from the keyboard. When the statement is executed, a dialog box will appear as shown in Fig. A.1.

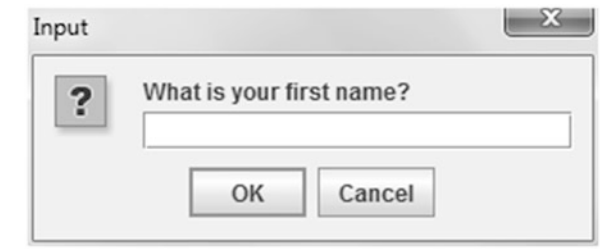

Fig. A.1 An input dialog box asking the first name

With this dialog box, a user can enter text in the text field as shown below:

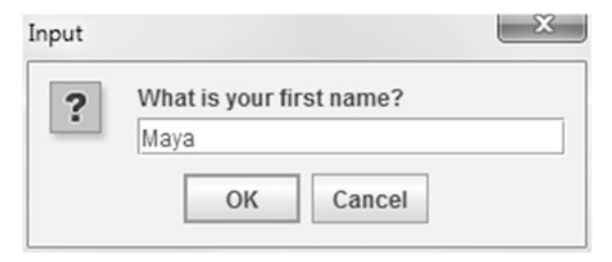

When the OK button or the Cancel button is clicked, or the enter key is pressed, the dialog box will disappear. However, it does not do anything more and the value entered in the text field is gone. In order to save the value the user entered, it has to be assigned to a variable as shown in the following code:

```
String firstName;
firstName = JOptionPlane.showInputDialog(null,"What is your first name?");
```
If the user enters Maya in the text field and clicks the OK button or presses the enter key which is an alternative to clicking the OK button, a reference to the String object with the value "Maya" that is a return value from the method showInputDialog will be assigned to the String variable firstName. If the user clicks the OK button or presses the enter key without entering anything in the text field, firstName will reference the object of the String type with an empty string. If the user clicks the Cancel button regardless of what was entered in the text field, firstName will contain the value null.

The following program demonstrates how to use both types of dialog boxes discussed above. The program uses an input dialog box to ask a user to enter his or her first name and displays a greeting in a message dialog box:

```
import javax.swing.*;
class MsgBoxName {
  public static void main(String[] args) {
     String firstName;
     firstName = JOptionPane.showInputDialog(null)"What is your first name?");
     JOptionPane.showMessageDialog(null, "Hello, "
                  + firstName + "!\nHow are you?");
     System.exit(0);
  }
}
```
First, notice the inclusion of the import statement at the top. Since the JOptionPane class is not automatically available to Java programs, any program that uses the JOptionPane class must have the import statement prior to the class definition. The statement tells the compiler where to find the JOptionPane class in the javax.swing package and makes it available to the program. Also, notice the last statement in the main method,  $System.exit(0)$ ; which causes the program to end. It is added because a program that uses JOptionPane does not automatically stop executing when the end of the main method is reached. The System.exit method requires an integer argument. This value is a status code that is passed back to the operating system. Although the code is usually ignored, it can be used outside the program to indicate whether the program terminated successfully or abnormally. The value 0 traditionally indicates that the program ended successfully. When the above program is executed, the input dialog box in Fig. A.1 appears. If the user enters Maya and clicks the OK button, the following message dialog box will be displayed.

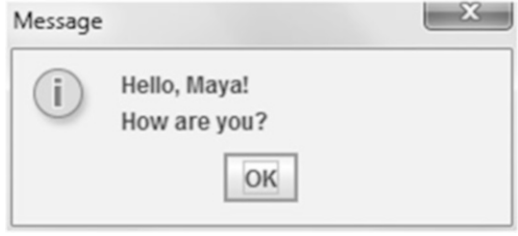

## A.3 Converting String Input from Input Dialog Boxes to Numbers

Unlike the Scanner class that supports different input methods for specific data types, such as nextInt and nextDouble, the JOptionPane supports only string input. Even if the user enters numeric data, the showInputDialog method always returns the user's input as a String. For example, if the user enters the number 18 into an input dialog box, the showInputDialog method will return the String value "18". This can be a problem if the input is supposed to be used later in mathematical calculations because mathematical computations cannot be performed on strings. In such a case, a conversion from a string to a number needs to be performed. Here is an example of how to accomplish this using the Integer.parseInt method to convert the user's input to an integer value:

```
String str;
int age;
str = JOptionPane.showInputDialog(null,"How old are you?");
age = Integer.parseInt(str);
```
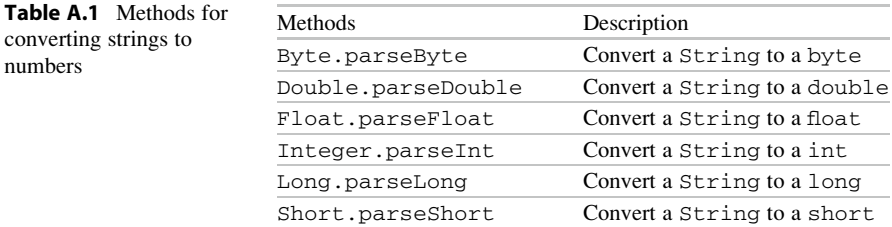

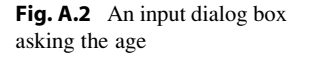

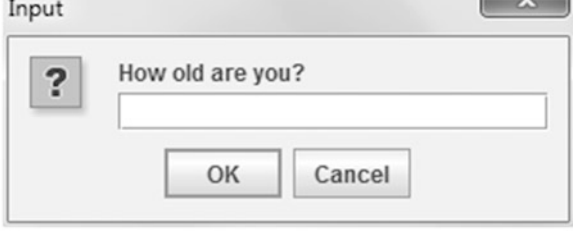

When the above code executes, the input dialog box in Fig. A.2 appears. After the user enters 18, the dialog box would look as shown below:

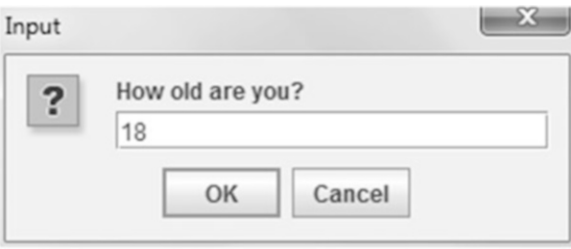

When the user clicks the OK button, the dialog box disappears and the String variable str will hold the String value "18". Then it will be converted to an integer and assigned to the int variable age. If the user enters a string that cannot be converted to a type int, for example, 18.0 or the word eighteen, a NumberFormatException error will result (the topic of exceptions will be covered in Appendix  $\overline{B}$ ). Table A.1 lists common methods to convert the string input to numerical data values.

Next, consider a program which asks a user's age using an input dialog box shown previously in Fig. A.2 and displays the following message in a message dialog box as shown below:

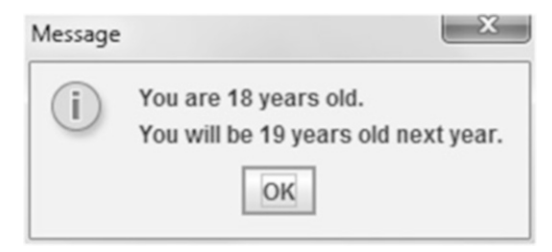

 $\sim$   $\sim$ 

It outputs the current age the user entered and the next year's age which is 1 year older. The code necessary to accomplish this task is shown below:

```
import javax.swing.*;
class MsgBoxAge {
   public static void main (String [] args) {
      String str;
      int age;
      str = JOptionPane.showInputDialog(null,
            "How old are you?");
      age = Integer.parseInt(str);JOptionPane.showMessageDialog(null, "You are "
            + age + " years old. \nYou will be "
            + (age+1) + " years old next year.");
      System.exit(0);\}\}
```
Note that the  $aq + 1$  is in parentheses so the plus sign is treated as a numerical addition instead of a string concatenation. Further, since the value of age+1 is not assigned back into age, the value of the variable age is not altered.

## A.4 Confirmation Dialog Boxes

Another useful method from the JOptionPane class is the showConfirmDialog method. A confirmation dialog box gives buttons to select, and when a user clicks one of the buttons, it returns an integer value. Recall the code segment from Fig. [6.3](http://dx.doi.org/10.1007/978-1-4471-6317-6_6) in [Chap. 6](http://dx.doi.org/10.1007/978-1-4471-6317-6_6) that checks the string value the user enters after playing one Tic Tac Toe game to determine if the user wants to play another game. Again, assuming the program to play a Tic Tac Toe game has been written, the code segment in Fig. [6.3](http://dx.doi.org/10.1007/978-1-4471-6317-6_6) can be rewritten using a confirmation dialog box as shown below instead of having the user enter "yes" or "no":

```
int selection;
do {
  // play one Tic Tac Toe game
  selection = JOptionPane.showConfirmDialog(null, // #1)"Would you like to play another Tic Tac Toe game?", //#2
  "Confirmation", //#3
  JOptionPane.YES_NO_OPTION); //#4
} while(selection == JOptionPane.YES_OPTION);
```
The showConfirmDialog method passes four arguments labeled in the comment to the right as #1 through #4. The first argument, null, places the dialog box in the center of the screen. The second argument is a descriptive message

to be output above the buttons in the dialog box to inform the user what should be done. The third argument is the title of the dialog box appears in the window's title bar. The fourth argument defines the set of option buttons that appear at the bottom of the dialog box. The JOptionPane.YES\_NO\_OPTION option displays a Yes button and a No button. The integer returned from the method indicates which option was selected by the user. When the user clicks the Yes button in the dialog box shown below, an integer value 0, which is the value of the constant JOptionPane.YES\_OPTION, is returned. When the user clicks the No button, an integer value 1, which is the value of the constant JOptionPane. NO\_OPTION, is returned. Therefore, the return value from the confirmation dialog box could be 0 or 1, and the programmer does not have to memorize the actual value returned for the specific case. Whatever the value is, if the user clicks the Yes button, the return value should match with the value of the constant JOptionPane.YES\_OPTION. Thus, all the programmer has to write is  $selection == JOptionPane.YES_OPTION instead of comparing the$ return value with the actual integer.

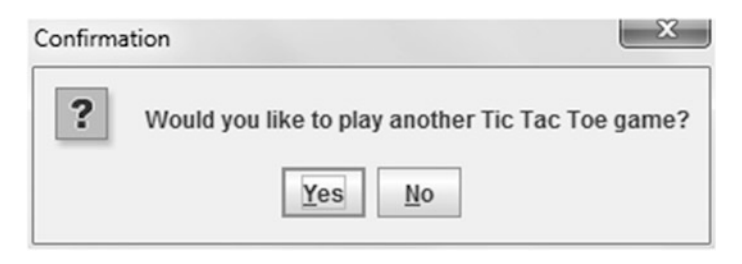

With the above code, if the user clicks the Yes button after playing one Tic Tac Toe game, a new game will start. The user keeps playing as long as the Yes button is selected. When the code segment above is actually executed, since it does not contain the code which implements the Tic Tac Toe game, it simply keeps showing the confirmation dialog box inside the loop until the user clicks the No button.

### A.5 Option Dialog Boxes

In addition to the JOptionPane.YES\_NO\_OPTION option that was discussed in the previous section, the JOptionPane class defines another set of option buttons that appear in the dialog box including the JOptionPane. YES NO CANCEL OPTION option which displays Yes, No, and Cancel buttons and the JOptionPane.OK\_CANCEL\_OPTION option which displays OK and Cancel buttons. Is there any way the buttons other than Yes, No, Cancel, or OK could be displayed in the dialog box? The answer is yes. An option dialog box allows a programmer to create custom buttons using an array structure introduced in [Chap. 7](http://dx.doi.org/10.1007/978-1-4471-6317-6_7).

As an example, assume that every conference attendee will fill out a survey at the conclusion of the conference. Each question will appear in the dialog box and an attendee will select one of the buttons. An example question is shown below:

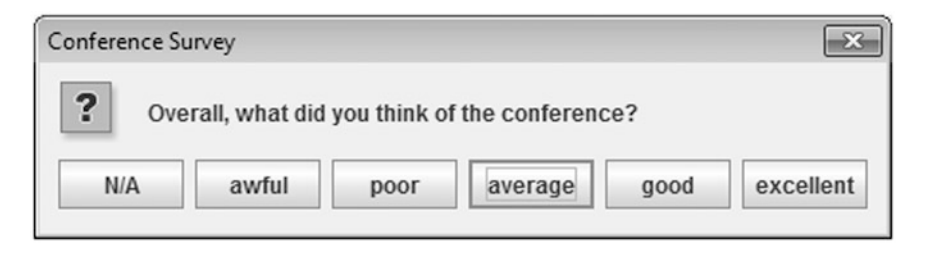

As can be seen, there are six option buttons with custom labels and a conference attendee can click any of them. Besides displaying a question and buttons, the program needs to know which button the user pressed and stores the information. The code to display the above dialog box is shown below:

```
int selection;
String[] options;
options = new String[6];options[0] = "N/A";options[1] = "awful";options[2] = "poor";options[3] = "average";options[4] = "good";options[5] = "excellent";selection = JOptionPane.showOptionDialog(null,
                                                     //#1"Overall, What did you think of the conference?", //#2
  "Conference Survey",
                                                     //#3JOptionPane.DEFAULT OPTION,
                                                     //#4//#5JOptionPane.QUESTION MESSAGE,
                                                     //#6null,
                                                     //#7options,
  "average");
                                                     //#8
```
As before, the first argument of the showOptionDialog method indicates the placement of the dialog box. The null value centers the dialog box on the screen. The second argument is the question displayed above the option buttons. The third argument is the title of the dialog box which appears in the window's title bar. The fourth argument indicates the set of option buttons. The DEFAULT\_OPTION is used since the programmer will define buttons in the seventh argument. If the predefined option such as JOptionPane.YES\_NO\_OPTION is used, then the seventh argument would be set to null. The fifth argument defines the style of the message. Here one of the default icons, QUESTION\_MESSAGE, is used to display a question mark. The sixth argument can place additional icons in the dialog box. In this example, since the question mark icon is already added by the previous parameter, the null value is used to not display any more icons. The seventh argument specifies the buttons. The labels of the buttons are stored in the String array named options. The last argument allows a programmer to specify an initial choice. Since the argument is "average", the average button is outlined, and if the user simply presses the enter key without choosing any of the buttons, the average button will be selected as a default. The showOptionDialog method returns an int value indicating the button that was activated. It basically returns the index value of the array options. For example, when the N/A button is selected, it returns the value 0 because the String value "N/A" is stored in the first location of the array, and when the awful button is clicked, the value 1 is returned. The integer value from each question can be used to create the result of the survey.

For more information about dialog boxes, please refer to the Java API specification document at the Oracle website at [http://docs.oracle.com/javase/7/docs/api/](http://docs.oracle.com/javase/7/docs/api/index.html) [index.html](http://docs.oracle.com/javase/7/docs/api/index.html).

# Appendix B: Exceptions

Building robust programs is essential to the practice of programming. Robust programs are able to handle error conditions gracefully. If a program crashes when an invalid input is entered, the program is not very robust. This appendix describes a process called exception handling which can be used to improve the robustness of the program to prevent it from crashing and allow it to terminate in a controlled manner.

## B.1 Exception Class and Error Class

An exception represents an execution error, an error condition, or an unexpected event that occurs during the normal course of program execution. It is an instance of a class in the Java Application Programming Interface (API) which is a predefined set of classes that can be used in any Java program. The Java API contains an extensive hierarchy of exception classes. A portion of the hierarchy is shown in Fig. B.1.

As one can see, all of the classes in the hierarchy are subclasses of the Throwable class. Just below the Throwable class are the classes Error and Exception. Subclasses of the Error class are for exceptions when a critical error occurs, such as an internal error in the Java interpreter which indicates it has run out of resources and cannot continue operating. Subclasses of the Exception class include IOException and RuntimeException which also serve as superclasses to other classes. IOException is the superclass for exceptions related to input and output operations. RuntimeException serves as the superclass for exceptions that result from programming errors, such as an out of bounds array index.

When an exception occurs, it is said to have been thrown. Unless an exception is detected by the program and dealt with, it causes the program to halt. To detect whether an exception has been thrown and prevent it from halting the program, Java allows programmers to create an exception handler which is a section of code that is executed when an exception is thrown. *Exception handling* is the process of catching an exception and then handling it. If the program does not provide an exception handler, the system uses the default exception handler, which outputs an error message and stops the program. The next section will show how exceptions can be caught and processed.

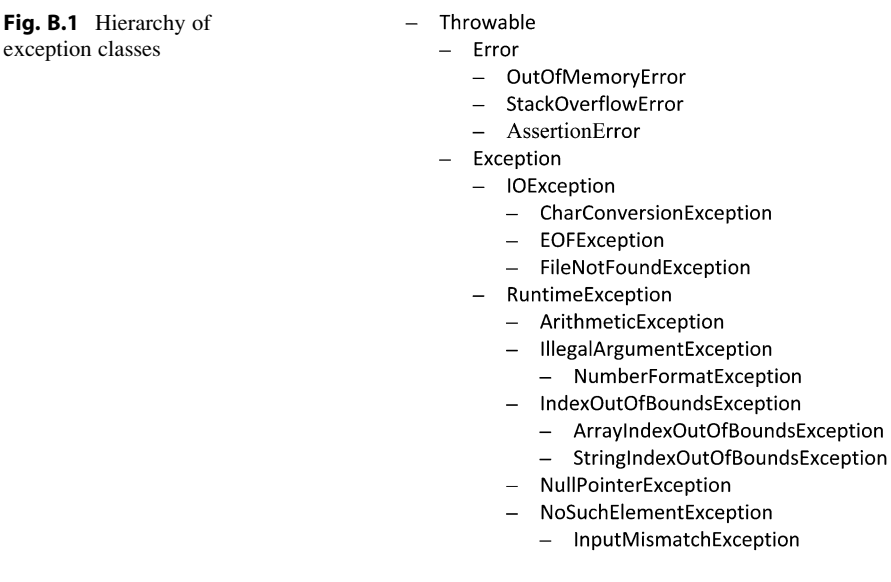

## B.2 Handling an Exception

Consider the following program which asks a user for a test score and then outputs it. When the program in Fig. B.2 is executed using a sample input of 80, the output is as follows:

```
Enter the score: 80
Your score is 80.
```
When a valid input is entered, the program terminates successfully. What happens if the real number 80.0 is entered instead of an integer? The program will halt in the middle of the execution and gives the error message shown below:

```
Enter the score: 80.0
java.util.InputMismatchException
     at java.util.Scanner.throwFor(Scanner.java:840)
     at java.util.Scanner.next(Scanner.java:1461)
     at java.util.Scanner.nextInt(Scanner.java:2091)
     at java.util.Scanner.nextInt(Scanner.java:2050)
     at ScoreVersion1.main(ScoreVersion1.java:9)
```
This error message indicates the system has caught an exception called the InputMismatchException, because the value entered was of type double which cannot be read using the nextInt method. If the input was 80, the digit 8

```
import java.util.*;
class ScoreVersion1 {
   public static void main (String [] args) {
      int score;
      Scanner scanner;
      scanner = new Scanner(System.in);System.out.print("Enter the score: ");
      score = scanner.nextInt();
      System.out.println("Your score is " + score + ".");
   \mathcal{E}\}
```
Fig. B.2 A program without exception handling

and a lower case letter o, the system will catch the same exception because the combination of a number 8 and a lower case letter o is not an integer. In the absence of an exception handler by a programmer, a single thrown exception will most likely result in program termination. Instead of depending on the system for exception handling, one can write code that catches and handles exceptions to increase the program's robustness.

To handle an exception, a try-catch control statement is coded. In order to catch an InputMismatchException exception, the following code can be used:

```
try {
   // try block
}
catch(InputMismatchException exception) {
   // catch block
}
```
After the keyword try, a block of code follows inside braces. This block of code is known as a try block. A try block has one or more statements that can potentially throw an exception, such as input statements. After the try clause comes a catch clause. A catch clause begins with the keyword catch, followed by a parameter declaration which includes the name of an exception class and a parameter. If the code in the try block throws an exception of the InputMismatchException class, an object of the InputMismatch-Exception class is created. It will be caught by the catch clause and referenced by the variable exception. Then, the code in the catch block is executed. Note that both the try block and the catch block require braces.

From the code shown in Fig. B.2, the statement score  $=$  scanner. next Int (); should be placed inside the try block because it can potentially throw an exception when a user enters a non-integer value. The statements that are executed in response to the thrown exception are placed in the matching catch block. To simply display an error message and continue when the exception is thrown, a try-catch statement can be added to the code in Fig.  $B.2$  as shown below:

```
import java.util.*;
class ScoreVersion2 {
   public static void main (String [] args) {
      int score;
      Scanner scanner;
      scanner = new Scanner(System.in);System.out.print("Enter the score: ");
      try \{score = scanner.nextInt();
         System.out.println("Your score is " + score + ".");
      \rightarrowcatch(InputMismatchException exception) {
         System.out.println("Error: Score must be integer.");
      \{\{\mathcal{E}
```
If there are several statements in the try block, they are executed in sequence. When one of the statements throws an exception, control is passed to the matching catch block and the statements inside the catch block are executed. The execution then continues to the statement that follows the try-catch statement, ignoring any remaining statements in the try block. For example, if the user enters 8o, a number 8 and a lower case letter o, an exception is thrown, the program will skip the second statement, System.out.println("Your score is " + score  $+$  "."); in the try block, and the error message in the catch block will be output. Since there are no more statements in the program, it will terminate. The output would then look like the following:

```
Enter the score: 8o
Error: Score must be integer.
```
If no statements in the try block throw an exception, then the catch block is ignored and execution continues with the statement following the try-catch statement. For example, the input 80 will result in the following:

```
Enter the score: 80
Your score is 80.
```
By adding the try-catch statement, the program will not crash when a non-integer value is entered. However, it would be nice if the user is asked to reenter the input in order to continue. To accomplish this, the entire try-catch statement can be placed inside a loop as shown in Fig. B.3.

Notice that the variable flag is initialized to true at the beginning so the program will ask the user to enter the score at least once inside the while loop. In order to break out of the while loop, the contents of flag must be changed to false. The use of the boolean variable flag was discussed in Chaps. [3](http://dx.doi.org/10.1007/978-1-4471-6317-6_3) and [4](http://dx.doi.org/10.1007/978-1-4471-6317-6_4), where it was used with selection and iteration structures, respectively. In this example, the only time that control should break out of the while loop is when the user enters an integer value. Therefore, the value of the flag is changed right

```
import java.util.*;
class ScoreVersion3 {
   public static void main (String[] args) {
      boolean flag;
      int score:
      Scanner scanner;
      scanner = new Scanner(System.in);flag = true;while (flag)System.out.print("Enter the score: ");
          try \{score = scanner.nextInt();
             flag = false;\rightarrowcatch (InputMismatchException exception) {
             scanner.next();
             System.out.println("Error: Score must be integer.");
          \mathcal{E}System.out.println("Your score is " + score + ".");
   \rightarrow\mathcal{E}
```
Fig. B.3 Program with exception handling

after the nextInt method. If an integer is entered, the execution continues to the statement that follows the while loop, instead of jumping to the catch clause. Also, notice the first statement scanner.next(); inside the catch block. This removes the non-integer input value that caused an exception from the input buffer. Otherwise, the nextInt method processes the same invalid input from the first attempt over and over resulting in an infinite loop because the value would never be removed from the buffer and be assigned to the variable. The following output shows that the program will keep asking the user for input until valid value is entered:

```
Enter the score: 80.0
Error: Score must be integer.
Enter the score: 8o
Error: Score must be integer.
Enter the score: eighty
Error: Score must be integer.
Enter the score: 80
Your score is 80.
```
As can been seen in the fourth attempt, the user finally entered an integer value which caused the program to break out of the while loop and output the score.

## B.3 Throwing Exceptions and Multiple catch Blocks

Compared to the original code in Fig. B.2, the code with a  $\text{try-catch}$  statement in Fig.B.3 is more robust because the program does not crash when a non-integer value is entered. However, what happens if a negative integer is entered? Because a negative

integer is still an integer, the program proceeds producing an erroneous result and does not throw an exception. Since the score should not be a negative number or greater than 100, the program should only accept a value in the range of 0 and 100. Before writing the program using the exception handling feature, one without try-catch blocks will be first developed to show the difference between the two techniques.

Because the user could enter non-integer values, it is not wise to use the nextInt method to read the input because it may cause abnormal termination when the input cannot be read as integer. Therefore, the input will be read as a String and checked to ensure that it consists of only digits. If it contains characters and decimal points, it cannot be an integer. If it is actually a number without a decimal point, it will be converted to the int type. Then, if it is between 0 and 100, the input is valid. The program below does these tasks:

```
import java.util.*;
class Score {
   public static void main (String [] args) {
      boolean flag, isInt;
      int i, score = 0;
      char c;
      String str;
      Scanner scanner = new Scanner (System.in);
      flag = true;while (fla) {
         System.out.print("Enter the score: ");
         str = scanner.next();
         isInt = true;i = 0;
         if (str.charAt(i) == '-' & > str.length() > 1)1 + +else
            if(str.length() == 0)isInt = false;while(isInt && i < str.length()) {
            c = str.charAt(i);if (c < '0' || c > '9')isInt = false;i++;\rightarrowif (!isInt)System.out.println("Error: Score must be integer.");
         elsescore = Integer.parseInt(str);if (score \langle 0 | score > 100)
               System.out.println("Error: Score must be in 0-100.");
            else
               flag = false;\{System.out.println("Your score is " + score + ".");
   }
\{
```
As before, the while loop will repeat until the user enters an integer value between 0 and 100 inclusive. Notice that the input is read using the method next instead of nextInt. This will allow both digits and characters to be read as String. After checking for a leading minus sign, the inner loop goes through each character in the input string to see if it lies between '0' and '9' in the Unicode character set. The if statement following checks the boolean variable isInt, and if the input consists only of digits and an optional minus sign, it will contain the value true. If this is the case, then the input is converted into an integer using the parseInt method defined in Integer class, which takes a String and returns a value of int type. If the number is in the correct range, another boolean variable flag is set to false to break out of the while loop.

The following output shows that the program recovers not only from non-integer input but also an out of range integer value:

```
Enter the score: 8o
Error: Score must be integer.
Enter the score: 180
Error: Score must be in 0–100.
Enter the score: 80
Your score is 80.
```
A program which does the same task as above can be written using a try-catch block as shown in Fig. B.4. In this program, notice that the input is checked in the try block to see if it is in the correct range. If it is not, an exception is thrown by using the throw new RuntimeException(); statement. It creates an object of the RuntimeException class using a new statement. In the corresponding catch block, the thrown exception is caught, the reference to the object is assigned to the parameter exception, and the error message is displayed. Theoretically in the throw statement, any instance of the Throwable class or its subclasses including the Error class can be created. However, programs should not try to handle objects of the Error class or its subclasses. In general, only an instance of Exception class or its subclasses should be handled by programs, and this is why an object of the RuntimeException class that is a subclass of the Exception class was thrown in Fig. B.4.

Also notice that there are multiple catch blocks in the code shown in Fig. B.4. When there are multiple catch blocks in a try-catch statement, they are checked in the order they are listed. Once a matching catch block is found, none of the subsequent ones are checked. Using the same input as before, when the input 8o is entered during the first iteration of the while loop, an InputMismatchException will be thrown and control looks for a matching catch block. In this case, the first catch block is executed, and then control will go back to the beginning of the while loop ignoring the second catch block. When the input  $180$  is entered, which is a valid integer value, the  $i$  f condition is checked. Because the condition is false, a RuntimeException is thrown and control searches a matching catch block. Since this exception is not an object of the

```
import java.util.*;
class ScoreVersion4 {
    public static void main (String [] args) {
         boolean flaq;
         int score;
         Scanner scanner;
         scanner = new Scanner(System.in);flag = true;while (flag) {
             System.out.print("Enter the score: ");
             try \{score = scanner.nextInt();
                 if(score < 0 || score > 100)
                    throw new RuntimeException();
                 flag = false;\overline{\phantom{a}}catch (InputMismatchException exception) {
                 scanner.next();
                 System.out.println("Error: Score must be integer.");
             catch (RuntimeException exception) {
                 System.out.println("Error: Score must be in 0-100.");
             }
         \overline{\phantom{a}}System.out.println("Your score is " + score + ".");
    \rightarrow\overline{\phantom{a}}
```
Fig. B.4 A program with multiple catch blocks

InputMismatchException class, the first catch block is skipped and the second catch block is executed. If the exception is thrown and there is not a matching catch block, then the system will handle the thrown exception by halting execution.

Because the execution classes form an inheritance hierarchy, it is important to place the catch block for specialized exception classes before those for the more general exception classes. For example, consider the reversed order of the catch blocks from Fig. B.4 as shown below:

```
try {
   score = scanner.nextInt();
   if(score < 0 || score > 100)
      throw new RuntimeException();
      flag = false;}
catch(RuntimeException exception) {
   System.out.println("Error: Score must be in 0-100.");
}
catch(InputMismatchException exception) {
   scanner.next();
   System.out.println("Error: Score must be an integer.");
}
```
This results in a compiler error with the message:

exception java.util.InputMismatchException has already been caught

Why? Recall that the InputMismatchException class is a subclass of the RuntimeException class as shown in Fig. B.1 and partially repeated below:

- Exception
	- IOException
		- $-$  ...
	- RuntimeException
		- ...
		- NoSuchElementException
			- InputMismatchException

When the object of the InputMismatchException class is thrown, the first catch block is executed and all other catch blocks are ignored. This means that the second catch block will never be executed because any exception object that is an instance of the RuntimeException class or its subclasses will match the first catch block.

When there are multiple catch blocks, each catch clause has to correspond to a specific type of exception. With the example above, since the InputMismatchException class is a subclass of the RuntimeException class, both exceptions could be caught by the catch clause with RuntimeExeption. Further, having two catch clauses for the same type of exception in the trycatch statement, as shown below, will cause the compiler to issue an error message "exception java.lang.RuntimeException has already been caught" in the second catch clause.

```
try {
   score = scanner.nextInt();
   if(score < 0 || score > 100)
      throw new RuntimeException();
   flag = false;}
catch(RuntimeException exception) {
   scanner.next();
   System.out.println("Error: Score must be an integer.");
}
catch(RuntimeException exception) {
   System.out.println("Error: Score must be in 0-100.");
}
```
If there is a block of code that needs to be executed regardless of whether an exception is thrown, then the try-catch statement can include a finally block which must appear after all of the catch blocks. Consider the following while loop modified from Fig. B.4 with a finally block added at the end of the try-catch statement:

```
while (fla) {
   System.out.print("Enter the score: ");
   try \{score = scanner.nextInt();
       if(score < 0 || score > 100)
           throw new RuntimeException();
       flag = false;ł
   catch (InputMismatchException exception) {
      scanner.next();
      System.out.println("Error: Score must be integer.");
   ł
   catch (RuntimeException exception)
                                         \left\{ \right.System.out.println("Error: Score must be in 0-100.");
   finally \{System.out.println("End of try-catch statement.");
   <sup>)</sup>
\}
```
The output using the same input values, 8o, 180, and 80, is shown below:

```
Enter the score: 8o
Error: Score must be integer.
End of try-catch statement.
Enter the score: 180
Error: Score must be in 0-100.
End of try-catch statement.
Enter the score: 80
End of try-catch statement.
Your score is 80.
```
Since the first two inputs were invalid, both an error message from the catch block and a message from the finally block were output. The last input did not throw an exception, so all the catch blocks were skipped, but the message from the finally block was still displayed.

### B.4 Checked and Unchecked Exceptions

Among the exceptions, including the ones listed in Fig. B.1, there are two categories: checked and unchecked. Unchecked exceptions are those that inherit from the Error class or the RuntimeException class. They are also called runtime exceptions because they are detected during runtime. As mentioned before, the exceptions that inherit from the Error class are thrown when a critical error occurs, and therefore they should not be handled by the program. Exceptions that were handled in the previous sections are all instances of the RuntimeException class or its subclasses. However, in general not all the possible exceptions from the RuntimeException class are handled in the program because handling each one of them in the program is not

```
import java.util.*;
import java.io.*;
public class TotalVersion1 {
   public static void main (String [] args) {
      int total:
      Scanner inFile;
      total = 0;inFile = new Scanner(new File("scores.txt"));for(int i=0; i<3; i++)
         total = total + inFile.nextInt();
      System.out.println("Total = " + total);
   \{\overline{\ }
```
Fig. B.5 A program with a checked exception

practical. As a result, exception handling should only be used when the problem can be corrected, and simply catching and ignoring any exception is a bad practice.

A RuntimeException indicates programming errors, so it could possibly be avoided altogether by writing better code. However, large applications might never be entirely bug-free, and exception handling can be used to display an appropriate message instead of surprising the user by an abnormal termination of the program. If the application is running critical tasks and must not crash, exception handling can be used to log the problem and the execution can continue.

All exceptions that are not inherited from the Error class or the RuntimeException class are called checked exceptions because they are checked during compile time. Consider a program which opens a file, reads numbers from the file, and outputs the total. Suppose the scores.txt file contains the following data and exists in the same directory as the . java file:

```
70
8090
```
The code in Fig.  $B.5$  opens the scores. txt file, reads three numbers from the file, and outputs the total. What happens during the compilation of the program? The compiler will issue an error message "Unreported exception java. io.FileNotFoundException; must be caught or declared to be thrown" for the line inFile  $=$  new Scanner(new File("scores. txt")); because this statement can potentially throw a checked exception. If the file scores.txt does not exist as discussed in [Chap. 10,](http://dx.doi.org/10.1007/978-1-4471-6317-6_10) the checked exception of a FileNotFoundException has to be thrown. A simple solution to eliminate this error is to add a throws clause, throws IOException, in the method header. The throws clause informs the compiler of the exceptions that could be thrown from a program. If the exception actually occurs during runtime, because the system could not find the file scores.txt, the system will deal with the exception by halting execution. Consider the following modified version of the code from Fig. B.5:

```
import java.util.*;
import java.io.*;
public class TotalVersion2 {
   public static void main (String [] args) throws IOException {
      int total;
      Scanner inFile;
      total = 0;inFile = new Scanner(new File("scores.txt"));for(int i=0; i<3; i++)
          total = total + inFile.nextInt();
      System.out.println("Total = " + total);
   \left\{ \right\}\}
```
Notice that throws IOException is added in the main method header. The FileNotFoundException could be used in the header instead of IOException since it is the class that the exception object is actually created from. However, because the IOException class is a superclass of the FileNotFoundException class as shown below from Fig. B.1, the throws clause with IOException can catch the instance of the FileNotFoundException class. Including the more general exception class in the header is useful since it can catch exceptions of all the subclasses.

- Exception
	- IOException
		- CharConversionException
		- EOFException
		- FileNotFoundException
	- RuntimeException
		- ...

The other way to handle a checked exception is to include the try-catch statement in the body of the program. Because the statement  $inFile = new$ Scanner(new File("scores.txt")); could possibly throw a checked exception, it should be included inside the try block. The statements that should be executed in response to the thrown exception are placed in the matching catch block. To simply display an error message and continue when the exception is thrown, a try-catch statement is added to the code in Fig. B.5 as shown below:

```
import java.util.*;
import java.io.*;
public class TotalVersion3 {
   public static void main (String [] args) {
      int total;
      Scanner inFile;
      total = 0;try \{inFile = new Scanner(new File("scores.txt"));for(int i=0; i<3; i++)
             total = total + inFile.nextInt();
      \left\{ \right\}catch(FileNotFoundException exception) {
          System.out.println("Error: File not found.");
      \mathcal{E}System.out.println("Total = " + total);\}\}
```
If the designated file does not exist in the system, the program will stop whether a try-catch block exists or not. However, without a try-catch block, the execution stops abnormally, and with a try-catch block, the program terminates normally. If it was a part of a larger application program, it would be convenient if the program did not crash just because it did not find one file, but continued the execution of the next part of the program.

# Appendix C: Javadoc Comments

In [Chap. 1](http://dx.doi.org/10.1007/978-1-4471-6317-6_1), different ways of documenting a Java program were discussed. As was mentioned, comments are intended for programmers and are ignored during execution. However, documentation is an important aspect of developing applications. In the real world, once an application is released, programming bugs that were not detected during development need to be fixed and new features may be added. Often those who modify a program are not the ones who developed it. The documentation then becomes very helpful for a programmer attempting to understand somebody else's program. This appendix explains more about specialized comments called Javadoc.

## C.1 Javadoc

Java provides a standard form for writing comments and documenting classes. Javadoc comments in a program interact with the documentation tool also named Javadoc, which comes with the Java Development Kit (JDK). The Javadoc tool reads the Javadoc comments from the source file and produces a collection of HyperText Markup Language (HTML) pages, which can be read and displayed by web browsers. These pages look just like the Java API specification document at the Oracle website at [http://docs.oracle.com/javase/7/docs/api/index.html.](http://docs.oracle.com/javase/7/docs/api/index.html) The HTML pages created by the Javadoc tool contain only documentation and no actual Java code. The documentation allows programmers to understand and use the classes someone else has written without seeing how they are actually implemented.

Javadoc comments begin with a slash followed by two asterisks /\*\* and end with an asterisk followed by a slash  $*/$ . Many programmers also place a single asterisk  $*$  at the start of each line in the comment as shown in the program in Fig. C.1. Although they have no significance and the Javadoc tool ignores them, they make it easy to see the entire extent of the comments in the program.

The Javadoc comments for the class are placed between the import statements and the class header. After the description of the class, the rest of the comment consists of a series of *Javadoc tags*, which are special markers that begin with the @ symbol. Each tag tells the Javadoc tool certain information. The documentation for a class will usually contain an author tag. The Javadoc tag @author indicates the name of the programmer(s) who created the class. The Javadoc comments for the description of a

```
import java.util.*;
1*** A program to calculate two roots of a quadratic equation.
 * Assume that a <> 0 and the relationship b^2 >= 4ac holds,
 * so there will be real number solutions for x.
 * @author James T. Streib and Takako Soma
\star/public class QuadEq {
   7*** This method inputs three numbers then calculates and
    * outputs two roots.
    \star/public static void main (String [] args) {
      // declaration and initialization of variables
      double a, b, c, root1, root2, sqrtDiscr;
      Scanner scanner;
      scanner = new Scanner (System.in);
      // input a, b, and cSystem.out.print("Enter a: ");
      a = scanner.nextDouble();
      System.out.print("Enter b: ");
      b = \text{ scanner.nextDouble}();
      System.out.print("Enter c: ");
      c = \text{scanner.nextDouble}();
      // compute the two roots
      sqrt(c) = Math.sqrt(Math, pow(b, 2) - 4*ac);root1 = (-b + sqrtDiscr) / (2*a);root2 = (-b - \sqrt{sqrt} + b) / (2*a);
      // output two roots
      System.out.println();
      System.out.println("Two roots of the equation, " + a
                         + "*x*x + " + b + "*x + " + c + " = 0, are");
      System.out.printf("%.2f and %.2f.", root1, root2);
   \}\mathcal{E}
```
Fig. C.1 A program with Javadoc comments

method are placed above the method header. As an example, two Javadoc comments are added to the QuadEq class discussed in Sect. [1.10](http://dx.doi.org/10.1007/978-1-4471-6317-6_1) of [Chap. 1](http://dx.doi.org/10.1007/978-1-4471-6317-6_1) and shown in Fig. C.1.

The use of Javadoc comments does not preclude the use of other types of comments in the program. In addition to the Javadoc comments in Fig. C.1, the regular comments with two slashes // are used to describe the sections of the code. Since Javadoc comments included in the HTML page are the only ones describing the class, its data members, and its methods, the comments describing the sections will not appear in the HTML page even if they are written as Javadoc comments. However, the comments in the middle of the code are still important when a programmer is reading to understand the code. Therefore, Javadoc comments are useful for a programmer who simply uses the classes without looking at the implementation, and other comments in the code are helpful for a programmer who is actually modifying the code.

Once all the Javadoc comments are added to the class, the next step is to generate the corresponding HTML documentation file. Many Java editors and Integrated Development Environments (IDEs) include a menu option that can be used to generate a Javadoc documentation file quickly and easily. Part of the resulting HTML page for the QuadEq class is shown below:

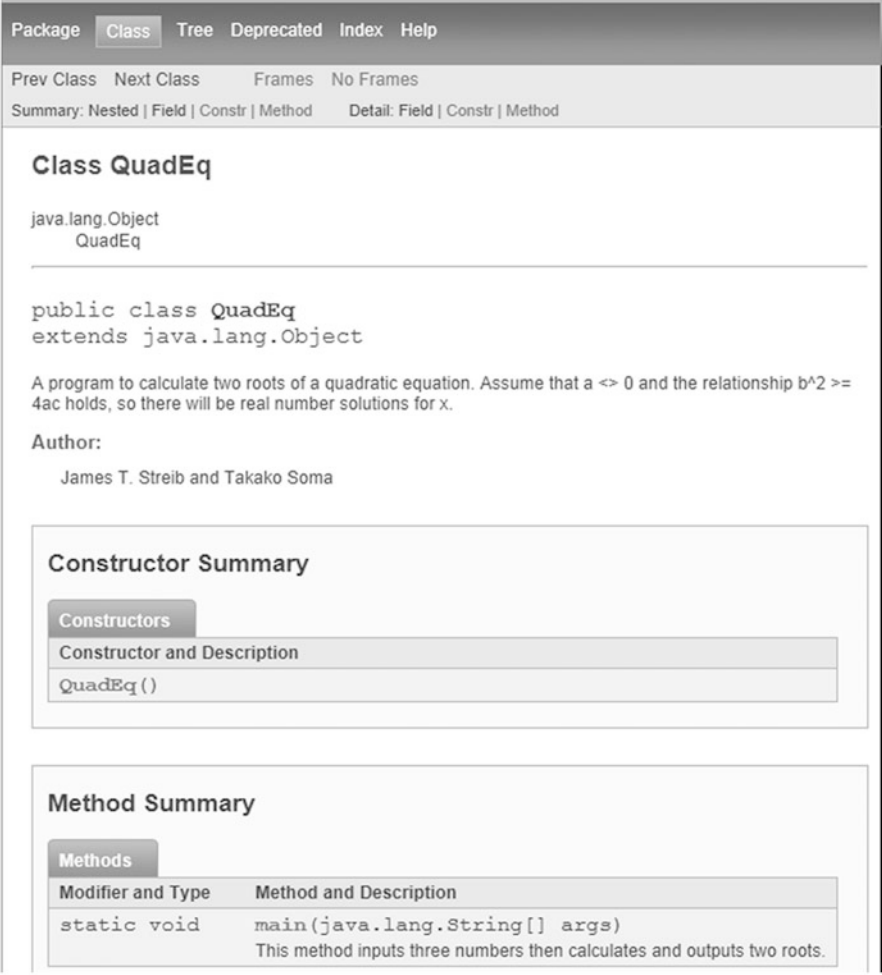

In the nicely formatted HTML page, the description of the class which has been added to the program as a Javadoc comment is shown. The author tag appears in boldface and the names of the authors are shown as well. Since there is no constructor defined in the class, a system-generated default constructor is listed in the Constructor Summary section. The Method Summary section contains only the main method along with the Javadoc comments added in the program because only one method exists in the class.

# C.2 More Javadoc Tags

The format of the Javadoc comments for a method is similar to the one for a class. In addition to a general description, a number of Javadoc tags can be included. The main purpose of the comments for a method is to record its purpose, a list of any parameters passed to the method, and any value returned from the method. If the method receives a parameter, the @param tag is used, and if the method returns a value, the @return tag is added. The Javadoc comments for the method convertEurosToDollars as defined in the Card class from Sect. [5.6.2](http://dx.doi.org/10.1007/978-1-4471-6317-6_5) are shown below:

```
/**
 * Convert the passed value to Dollars.
 *
 * @param euros the amount in Euros
 * @return the amount in Dollars
 */
public static double convertEurosToDollars(double euros) {
   return euros*rate;
}
```
Notice that the Javadoc comments for the method need to be placed just above the method header. Each parameter of the method is documented by using a tag @param, followed by the name and the description of the parameter. A description of a return value is listed after the Javadoc tag @return. Notice the effect of the @param and @return tags in the following HTML document for the above method:

#### **Method Detail**

```
convertEurosToDollars
public static double convertEurosToDollars (double euros)
Convert the passed value to Dollars.
Parameters:
   euros - the amount in Euros
Returns:
   the amount in Dollars
```
The Javadoc comments for a constructor can be defined in a manner similar to the one for a method, except it does not have a @return tag. In addition to the above tags, if the method could throw exceptions, they can be listed using the

@throws tag, just like the @param and the @return tags in the Javadoc comments. The topic of exceptions is discussed in Appendix [B](http://dx.doi.org/10.1007/978-1-4471-6317-6_12).

More complex methods may need complete precondition and postcondition lists. Also an example of how the method is used may be useful information for other programmers. The tags such as @precondition, @postcondition, and @example that are not predefined in the Javadoc tool can be created by programmers. Since the convertEurosToDollars is a simple method, only the @example tag will be added to the Javadoc comments as shown below:

```
/**
 * Convert the passed value to Dollars.
 *
 * @param euros the amount in Euros
 * @return the amount in Dollars
 * @example conversion of 1.00 Euros to US dollars -
 * Card.convertEurosToDollars(1.00);
 */
public static double convertEurosToDollars(double euros) {
   return euros*rate;
}
```
Note that in order to include the user-defined tags in the documentation, the HTML page may need to be generated from a command line if the Java editor does not have a capability of including the options, as will be discussed in the next section. The HTML document for the above method also appears in the next section.

Similar to the standard classes, programmer-defined classes and HTML documentation can be shared with other programmers. First, . java files are written in the usual way but include the Javadoc comments described in this appendix. After they are compiled, the .class files can be moved to a location where other programmers can have access to them. Then the Javadoc tool can be run on each .java file to create an HTML page, and all Javadoc HTML files can be moved to a public place where a web browser could be used to read them. This way, by importing the classes at the beginning of the Java program, the programmerdefined classes are available to other programmers without compiling them just like the standard classes.

## C.3 Generating Javadoc Documentation from a Command Line

An HTML page can also be generated from a command line. In the command prompt window, the commands javac and java are used to compile and run Java programs, respectively. Similarly, the javadoc command is used for generating Javadoc documentation files. For example, to generate a Javadoc documentation file for the QuadEq class, the following command is used:

### javadoc QuadEq.java

After the command is executed, a collection of HTML files will be created. The documentation can be viewed by opening the file index.html and clicking the QuadEq link.

When a programmer-defined tag such as @example is included in the source code, options need to be included in the command line to generate the HTML. The following command can be used to create Javadoc documentation for the Card class which implements the method convertEurosToDollars:

```
javadoc –private –author –tag param -tag return
-tag example:a:"Example:" Card.java
```
The –private option generates the documentation for the class, variables, and methods including the public, protected, and private members of the class. The –author option puts the author tag in boldface followed by the author's name in the documentation. The other options starting with –tag indicate the order in which the tags appear in the HTML file: the parameter(s) first, then the return specification, and finally the example. Two of these options, param and return, are predefined in the Javadoc system, so only –tag param and –tag return are listed. However, because an example tag is not predefined in Javadoc, the extra information at the end such as :a:"Example:" is needed and indicates how the tag is to appear in the documentation. The a: means that all occurrences of the @example tag should be put in the documentation along with a heading, which in this case is Example: as it appears in the quotation marks. Headings will always appear in boldface in the documentation created by the javadoc command. The following is the HTML document for the method convertEurosToDollars that is generated after the @example tag is added to the source code.

### **Method Detail**

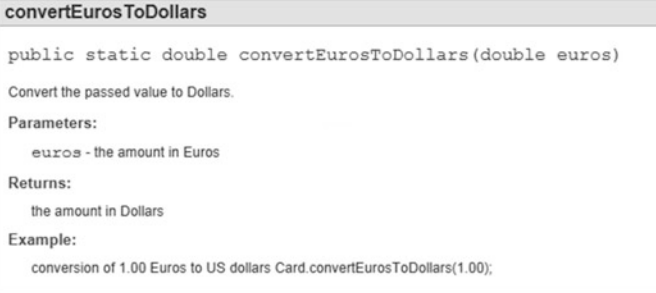

For more information about Javadoc, refer to the Java API specification document at the Oracle website at [http://docs.oracle.com/javase/7/docs/technotes/tools/](http://docs.oracle.com/javase/7/docs/technotes/tools/windows/javadoc.html) [windows/javadoc.html.](http://docs.oracle.com/javase/7/docs/technotes/tools/windows/javadoc.html)

# Appendix D: Glossary

All of the terms in *italics* in the text can be found in the index, and some of these terms (including abbreviations) can be found here in the glossary. The descriptions of terms in this glossary should not be used in lieu of the complete descriptions in the text, but rather they serve as a quick review. Should a more complete description be needed, the index can guide the reader to the appropriate pages where the terms are discussed in more detail.

Algorithm A step-by-step sequence of instructions, but not necessarily a program for a computer.

API Application Programming Interface.

Array A collection of contiguous memory locations that have the same name and are distinguished from one another by an index.

Assembly language A low-level language that uses mnemonics and is converted to machine language by an assembler.

Bytecode An intermediate language between Java and machine language.

Class A definition or blueprint of a set of objects.

Compiler A translator that converts a high-level language program to a low-level language for subsequent execution.

Contour diagram A visual representation of the state of execution of a program.

CPU Central Processing Unit.

Data members The variables and constants that are part of an object.

EOD End of Data.

Exception An execution error, an error condition, or an unexpected event during execution of a program.

GUI Graphical User Interface.

High-level language A more English-like and math-like programming language, such as Java.

HTML HyperText Markup Language.

IDE Integrated Development Environment.

Inheritance The ability of a subclass to reuse methods and data members of a superclass.

Interpreter A translator that converts and executes a high-level language program one instruction at a time.

IPO Input Process Output.

Iteration structures Allows a program to repeat a section of code, often called a loop.

Javadoc Specialized comments for documenting classes and methods.

LCV Loop Control Variable.

LIFO Last In First Out as with a stack.

Low-level language A language closer to a particular CPU, such as assembly language and machine language.

Machine language The native language of the processor coded on ones and zeros.

Method A series of instructions that can be invoked to access and manipulate the data members of an object.

Object An instance of a class.

OOP Object-Oriented Programming.

Overloading A method in the same class that has the same name but a different number of parameters, different types of parameters, or parameters of different types in a different order.

Overriding A method in a subclass that has the same name and also the same number and type of parameters as the one in the superclass.

Polymorphism The type of an object referenced by a superclass variable determined at runtime.

Pseudocode A design tool consisting of a combination of English and a programming language that helps one concentrate on logic instead of syntax when developing a program.

RAM Random Access Memory.

Recursion A definition that is defined in terms of itself and includes a base or terminal case.

Selection structures Allows a program to follow one of more paths, sometimes called decision structures.

Semantics The meaning of what each instruction does in a programming language.

Syntax The grammar of a programming language.

UML Universal Modeling Language.

Variables Named memory locations used to store data in a program.

# Appendix E: Answers to Selected Exercises

# Chapter 1

- 1.B. Correct.
- 1.D. Incorrect, a double number cannot be assigned to a variable of integer type.
- 2.A. 0
- 3.B. 5.34
- 4.B. final double EULER\_NUMBER =  $2.7182$ ;
- 6. System.out.println("\*\* \*\*"); System.out.println("\*\* \*\*"); System.out.println(" \*\*\*\*"); System.out.println(" \*\*\*\*"); System.out.println(" \*\*\*\*"); System.out.println(" \*\*\*\*"); System.out.println("\*\* \*\*"); System.out.println("\*\* \*\*");
- 7. After execution, value1 is 9, value2 is 4, and value3 is 9.
- 8.B.  $s = r * Math.PI * Math.sqrt(Math.pow(r,2) + Math.pow)$  $(h, 2)$  );

- 1.A. Incorrect, it should be Circle circle  $=$  new Circle(); 1.C. Correct. 4.A. Circle innerCircle;  $innerCircle = new Circle()$ ;
- 4.C. System.out.println("The value of radius is " + innerCircle.getRadius());

6. Answers to A. and D. of the Cone class

```
class Cone \{1/6.A.// data members
   private double radius, height;
                                              // 6.A.// mutator methods
   public void setRadius (double aRadius) {
                                             // 6.D.radius = aRadius;
                                              1/6.D.// 6.D.\mathcal{E}// 6.D.public void setHeight (double aHeight) {
      height = afteright;1/6.D.// 6.D.\{\{1/6.A.
```

```
1.A. 40
2.B. 50
3.C. 3
5.A. true || false \rightarrow true
5.C. true || flag1 && flag2 \rightarrow true || false \rightarrow true
5.E. (true || false) && false \rightarrow true && false \rightarrow false
8.
int number:
Scanner scanner;
scanner = new Scanner(System.in);System.out.print("Enter a number betweem 1 and 4: ");
number = scanner.nextInt();
switch(number) {
    case 1:System.out.print("Freshman");
                   break;
                   System.out.print("Sophomore");
    case 2:break;
    case 3:
                   System.out.print("Junior");
                  break;
                   System.out.print("Senior");
    case 4:\mathcal{E}
```

```
9.
  int number;
  Scanner scanner;
  scanner = new Scanner (System.in);
  System.out.print("Enter a number between 1 and 4: ");
  number = scanner.nextInt();if (number == 1)
      System.out.print("Freshman");
  else
      if (number == 2)
         System.out.print("Sophomore");
      else
         if (number == 3)
            System.out.print("Junior");
         else
            if (number == 4)
               System.out.print("Senior");
```

```
2. , in the for statement
3. \text{ sum} = 1count = 2sum = 3count = 3sum = 6count = 4sum = 10count = 5sum = 10count = 56. ******
      ******
     ********
    **********
7.B. int total, count
    total = 0;
    count = 1;do {
       total += count;
       count += 3;} while (count <=40);
```

```
8.A. int total, count, n;
    total = 0;
    n = 5;for (count = 0; count < n; count++) {
        total += count;}
```

```
1. constructor 1: valid
  constructor 3: invalid
2. method 2: invalid
  method 6: valid
  method 10: valid
6. answers to A., B., C., and F. of the Cone class
class Rectangle {
                                                          // 6.A.// data members
   private static final double DEFAULT VALUE = 0.0;
                                                          // 6.A.private double sideX, sideY;
                                                          1/6.B.// constructor
                                                         1/6.C.public Rectangle() {
      this (DEFAULT VALUE, DEFAULT VALUE);
                                                         // 6.C.\mathcal{E}1/6.C.
   // methods
   public void setSideX (double sideX) {
                                                         // 6.F.// 6.F.this.sideX = sideX;\mathcal{E}// 6.F.public void setSideY (double sideY) {
                                                          // 6.F.// 6.F.this.sideY = sideY;
   \}// 6.F.\}// 6.A.
```

```
1.B. The second line should be text2 = new String("Shedding
    blade");
2.B. 34
2.D. Hose_
7.<br>class Abbreviation {
   public static void main (String [] args) {
      String org;
      String init1, init2, init3, init4, strTemp;
      org = new String ("American Quarter Horse Association");
      init1 = org.substring(0, 1);strTemp = org.substring(sorg.indexOf(" ")+1, org.length());
      init2 = strTemp.substring(0, 1);strTemp = strTemp.substring(strTemp.indexOf(" ")+1,
                strTemp.length();
      init3 = strTemp.substring(0, 1);strTemp = strTemp.substring(strTemp.indexOf(" ")+1,
                strTemp.length();
      init4 = strTemp.substring(0, 1);System.out.println(init1 + init2 + init3 + init4);
   }
\left\{ \right.
```

```
1.B. Incorrect, the size has to be specified.
1.C. Incorrect, the braces have to be used instead of the square brackets.
1.E. Incorrect, the size should not be specified.
2. int total = 0;
    for(int i=0; i<intArray.length; i++)
         if(i2 == 0)total = total + intArray[i];5. 3
    4
    3
```

```
7.<br>public class Exercise7 {
    public static void main (String [] args) {
         int[][] scores = \{\{72, 85, 91\},\{95, 89, 90}\{77, 65, 73\}\{97, 82, 71\};
         double average;
         for(int i=0; i<scores[0].length; i++) {
             average = examAvg(scores, i);System.out.printf("average for Exam " + (i+1)+ ": %5.2f", average);
             System.out.println();
         \{\mathcal{E}public static double examAvg(int[][] inArray, int col) {
       double total, average;
       total = 0;for(int i=0; i<inArray.length; i++)
           total = total + inArray[i][col];average = total/inArray.length;return average;
    \mathcal{E}\left\{ \right\}
```

```
7. public static String reverseStr(String str) {
     if(str.length() <= 1)
         return str;
     return reverseStr(str.substring(1)) + str.charAt(0);
  }
9. public static int factorial(int n) {
     if(n == 0)return 1;
     else
         return n * factorial(n-1);
  }
```
- 1.B. Incorrect, a variable of a subclass type cannot reference an object of a superclass type.
- 1.C. Correct.
- 2.B. calcRegPolyArea and toString.

```
2.D. Yes.
3.<br>class Engineer extends FullTime {
   private String type;
   public Engineer(int id, double salary, String type) {
      super(id, salary);
      this.type = type;
   \mathcal{E}public String toString() {
       String str;
       str = super.toString()+ "This employee is a " + type + " engineer. \ln";
       return str;
   \}\{
```
1.B. Incorrect, there is no constructor in the File Class which takes the

```
FileReader object as a parameter.
1.D. Correct.
3.<br>import java.util.*;
import java.io.*;
public class ThreeNumbers {
   public static void main (String [] args) throws IOException \{String file;
      Scanner scanner = new Scanner (System.in);
      System.out.print("Enter the name of the output file: ");
      file = scanner.next();PrintWriter outFile =
                 new PrintWriter(new FileWriter(file));
      System.out.println();
      System.out.println("Enter three numbers.");
      for(int i=0; i<3; i++) {
         System.out.print("Enter number " + (i+1) + ": ");
         outFile.println(scanner.nextInt());
      \}outFile.close();
   }
\}
```
# References and Useful Websites

### References

- 1. Johnson JB (1971) The contour model of block structured processes. SIGPLAN Notices 6(2):55–72
- 2. Organick EI, Forsythe AI, Plummer RP (1978) Programming language structures. Academic Press, New York
- 3. Streib JT, Soma T (2010) Using contour diagrams and JIVE to illustrate object-oriented semantics in the Java programming language. In: SIGCSE '10: Proceedings of the 41st ACM technical symposium on computer science education. Milwaukee, WI, USA, pp 510–514
- 4. Streib JT (2011) Guide to assembly language: a concise introduction. Springer, London

# Useful Websites

- "Class File," information on File class discussed in Chapter 10: [http://docs.oracle.com/javase/7/](http://docs.oracle.com/javase/7/docs/api/java/io/File.html) [docs/api/java/io/File.html](http://docs.oracle.com/javase/7/docs/api/java/io/File.html)
- "Class FileReader," information on FileReader class discussed in Chapter 10: [http://docs.](http://docs.oracle.com/javase/7/docs/api/java/io/FileReader.html) [oracle.com/javase/7/docs/api/java/io/FileReader.html](http://docs.oracle.com/javase/7/docs/api/java/io/FileReader.html)
- "Class JOptionPane," information on dialog boxes discussed in Appendix A: [http://docs.oracle.](http://docs.oracle.com/javase/7/docs/api/javax/swing/JOptionPane.html) [com/javase/7/docs/api/javax/swing/JOptionPane.html](http://docs.oracle.com/javase/7/docs/api/javax/swing/JOptionPane.html)
- "Class String," information on String class discussed in Chapter 6: [http://docs.oracle.com/](http://docs.oracle.com/javase/7/docs/api/java/lang/String.html) [javase/7/docs/api/java/lang/String.html](http://docs.oracle.com/javase/7/docs/api/java/lang/String.html)
- "javadoc The Java API Documentation Generator," information on Javadoc discussed in Appendix C: <http://docs.oracle.com/javase/7/docs/technotes/tools/windows/javadoc.html>
- "Java™ Platform, Standard Edition 7 API Specification," format of documents created by the Javadoc discussed in Appendix C: <http://docs.oracle.com/javase/7/docs/api/index.html>
- "Java™ Platform, Standard Edition 7 API Specification," list of classes and packages in Java 7: <http://docs.oracle.com/javase/7/docs/api/index.html>

# Index

#### A

Accessors, 41–42 Actual parameters, 43 Algorithm, 32 analysis, 221 API (Application Programing Interface),14 Arguments, 42 Arithmetic statements  $(+, -*, \ell, \% , ++,-,+)$ , 22–29 precedence, 24–25 Arrays, 203–206 files, 300–303 objects, 236–238 one-dimensional, 203–225 access, 205–206 declaration, 203–204 input, 207–210 output, 210–211 passing to/from a method, 212–213 processing, 212 reversing, 213–218 searching, 218–221 sorting, 221–225 two-dimensional, 225–235 asymmetrical, 234–235 declaration, 226–228 input, 228 output, 228–229 passing to/from method, 232–234 processing, 229–232 Assembler, 1–2 Assembly language, 1–2 Assignment statements  $(=), 10-13$ 

### B

Binary search, 219–220 Bit, 8 boolean, 87 break, 94–95

Bubble sort, 222–224 byte, 8 Byte, 8 Bytecode, 4

### C

case, 94–95 Case structure, 93–98 catch, 323–325 char, 8 Classes, 48–49 abstract, 277–278 multiple, 56–60 siblings, 282 class, 5, 6, 39–41 Comments, 6, 29–30 javadoc, See Javadoc Compiler, 2–5 Compound statements, 63 Constants, 10, 157–162 class, 158–162 instance, 158–160 local, 157–158 Constructors, 50–53 default, 152–153 overloading, 148–153 Contour diagrams, 45–50 deallocation, 48 inheritance, 281–287 recursion, 247, 252, 254 strings, 185–194 Count controlled indefinite iteration structures, 109–115 CPU (Central Processing Unit), 1

### D

Dangling else problem, 82–86 Data encapsulation, 41

J.T. Streib and T. Soma, Guide to Java: A Concise Introduction to Programming, Undergraduate Topics in Computer Science, DOI 10.1007/978-1-4471-6317-6, © Springer-Verlag London 2014

Data member, 41 Data types, 8 Debugging, 4 default, 94 Definite iteration loop structure, 124–127 DeMorgan's Laws, 91 Dialog boxes, 311–319 confirmation, 316–317 input, 314 message, 311–312 option, 317–319 do while, 120–124 double, 8

### E

else, 75–78 EOD (End of Data), 116 Exceptions, 321–333 checked, 331–333 handling, 322–325 hierarchy, 321 runtime, 321 throwing, 325–330 thrown, 321 try-catch block, 323–324 unchecked, 330–331 Execution errors, 4 extends, 269

### F

Fibonacci numbers, 254–264 Files, 293–309 arrays, 300–303 input, 394–298 location, 303–305 output, 298–300 final, 10 finally, 329 Fixed iteration loop structure, 124 Flags, 87 float, 8 Flowchart, 70 for, 124–127 Formal parameters, 42

### G

GUI (Graphical User Interface), 311

## H

Hardware, 1 Hello world program, 14 High-level language, 2 HTML (HyperText Markup Language), 335

### I

IDE (Integrated Development Environment), 14 if, 69–86 If-then structures, 69–74 If-then-else structures, 75–78 Immutable, 186 import, 20 Infinite loop, 129–130 Inheritance, See Objects Input, 20–22 Instance, 40 instanceof, 292–283 int, 8 Interpreter, 2–5 Invoking methods, 44 IPO (Input Process Output), 1 Iteration structures, 107–133

### J

Java program skeleton, 5–6 Javadoc, 335–340 comments (/\*\*, \*/), 335 tags, 335

### L

LCV (Loop Control Variable), 109 LIFO structure, 253 Logic errors, 4 Logical operators  $(!, \&\&, \parallel), 86-92$ precedence, 90 long, 8 Low-level language, 1–2

### M

Machine language, 1 main, 6 Math class, 28 Memory, 1

Methods, 13, 42, 152–153 class, 165–167 overloading, 152–153 overriding, 275 value-returning, 42 void, 43 Mnemonics, 1 Mutators, 41–43

### N

Nested if structures, 78–86 if-the-else-if structures, 78–80 if-then-if structures, 80–82 Nested iteration structures, 127–129 new, 40–44

### $\bf{O}$

Objects, 40, 42–67, 150–192, 267–291 arrays, 234–238 inheritance, 267–276 multiple, 53–60 overriding methods, 275 polymorphism, 278–283 returning an object, 146–148 sending objects, 143–146 subclasses, 267–276 superclasses, 267–276 One-dimensional arrays, see Arrays OOP (Object-Oriented Programming), 3, 39–40 Output, 13–20 Overloading, 148–153 constructors, 148–153 methods, 159–160 operator (+), 194–195 Overriding methods, 275

### P

Parameters, 42–43 Polymorphism, See Objects Post-test indefinite loop structure, 120–124 Pre-test indefinite loop structures, 108–120 Priming read, 116 private, 41 Private data member, 49–50 Program design, 49–50 Prompts, 22 protected, 276–278 Pseudocode, 32 public, 6

Public data member, 41

### R

RAM, 1 Recursion, 245–266 base or terminal case, 247 Fibonacci numbers, 252–264 infinite, 243 power function, 245–253 stack frames, 253–254 tree of calls, 263–264 Relational symbols, 72–73 Reserved word, 5 return, 42 Run-time errors, 1

### S

Scanner, 21–22 Scope, 45 Selection structures, 69–106 Semantics, 4 Sentinel controlled loop, 116–120 Sequential search, 218–219 Short circuit, 92 short, 8 Software, 1 sort, 307 Stack, 253–254 static, 6, 160–162, 164–166 Storage, 1 String, 8, 185–202 Strings, 8, 185–202 comparison, 191–194 concatenation, 186–188 format, 285 methods, 188–196 super, 270, 275, 276 switch, 93–98 Symbolic addressing, 7 Syntax, 4 Syntax errors, 4 System.out.print, 14–17 System.out.printf, 19 System.out.println, 14–19

### T

this, 153–157, 276 token, 294 Truth tables, 88 try, 323–325

Two-dimensional arrays, See Arrays Typecast operator, 13, 115, 281

### $\mathbf{U}$

UML (Universal Modeling Language), 60–62 User friendly, 22

## V

Value parameters, 43

Variables, 6–10, 42, 162–165 class, 163–164 global, 43 instance, 163 local, 43, 162–163 void, 6, 42–43

### W

while, 110 While loops, 110–120